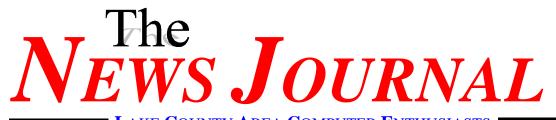

## September 1998

LAKE COUNTY AREA COMPUTER ENTHUSIASTS

Volume 15, Number 2

"Members Helping Members"

Lake County, Illinois

Congratulations on your purchase of

### Windows 98 (C)

the latest version of the world's #1 computer operating system from Microsoft.

Before using your new software, please take the time to read these instructions carefully. Failure to do so may further limit the terms of the limited warranty.

Windows 98 (C) represents a significant technological improvement over Microsoft's previous operating system, Windows 95 (C). You'll notice immediately that "98" is a higher number than "95," a better than 3 percent increase. But that's not all. Windows 98 (C) contains many features not found in Windows 95 (C), or in any competing computer operating system, if there were any. Among the improvements: faster storing and retrieving of files (not in all models), enhanced "Caps Lock" and backspace functionality, smoother handling, less knocking and pinging, an easy-to-follow 720-page User's Guide, and rugged weather-resistant shrink wrap around the box. Most important, Windows 98 (C) offers superior compatibility with all existing Microsoft products. We're

betting that you'll never use another company's software again.

Windows 98 (C) comes factory-loaded with the latest version of Microsoft Explorer, the world's most popular Internet browser. And despite what you may have heard from the U.S. Department of Justice, Windows 98 (C) offers you the freedom to select the Internet browser of your choice, whether it's the one produced by the world's largest and most trusted software producer, or by a smaller company that will either go out of business or become part of the Microsoft family.

Configuring Windows 98 (C) to use a browser other than Microsoft Explorer is easy. Simply open the "Options" folder, click on the "time bomb" icon, and select "Load Inferior Browser." A dialog box will ask "Are you sure?" Click "yes." This question may be asked several more times in different ways; just keep clicking "yes." Eventually, the time-bomb icon will enlarge

(Continued on page 7)

### We're Back! At The Library

### **NOTICE**

July 27, 1998

## **Software City**Going Out of Business

Mark, from Software City, contacted Corky today and notified him that Software City in Mundelien is going out of business

## All items will be reduced 5%-50%.

The closing sale begins immediately on all in stock items.

Mark and his staff have been one of the main supporting computer businesses for Lake County Area Computer Enthusiasts. The contributions to the club were always appreciated and were in fact a big help to us in promoting the club. Mark and his staff will be deeply missed.

#### index

| infiNET Direct           | 2 |
|--------------------------|---|
| presidents RAM           |   |
| Software Glossary        |   |
| Tricks & Tips            |   |
| Tips: As a matter infect |   |
| WER WATCH                | 6 |

| File Fission Wizard          | 7  |
|------------------------------|----|
| Software Reviews             |    |
| 56K Rollout Almost Complete  | 9  |
| Bits & Bytes                 | 10 |
| Let's Keep In Touch (e-mail) |    |
| Classifies                   | 11 |

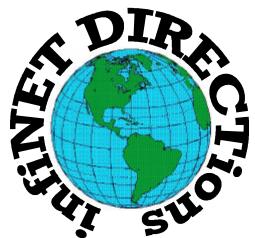

### infiNET DIRECTions inc.

we have the means to take you there...

549 N. Rt. 83 Grayslake, IL 60030 **847.543.1350** 

Complete Internet Service Include: Dial-up Service \$18.00/mo. Home Pages Starting at \$50.00/mo.

- 56k Dial-up Service
- FTP Site Available
- E-Mail Service
- Home Page Design
- Home Page Storage
- Domain Name Registration
- Windows & Networks setup & installation
- Free Ads for selling your personal merchandise on the Web (visit) our site: www.inf-net.com for more info.

### **CALL FOR INFO: 847.543.1350**

During the month of September, there will be no setup fee with a 3 month subscription. All dial up service includes (1) E-Mail account. Additional E-Mail accounts as little as \$2.50/mo. For more details call us at (847)543-1350 or send me an E-Mail at postmaster@inf-net.com.

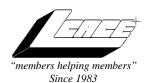

## Lake County Area Computer Enthusiasts Board of Directors

1998-1999

**CORKY BELL**, President - 815.344.1271 corky@foxvalley.net

**DWIGHT J.J. JOHNSON**, Treasurer - 847.623.3815 jj1450xl@ix.netcom.com

**BOB BERRY**, Membership Chairman - 815.344.8413 tberry@aol.com

**LESTER LARKIN**, Public Relations - 847.949.5888 lester@eagletest.com

**DENNIS WILSON**, PC Disk Librarian - 414.546.0282 dcwilson@execpc.com

**CORKY BELL**, Webmaster- 847.587.2051 corky@foxvalley.net

The News Journal Team
Corky Bell, Senior Editor - 815.344.1271
VIC FALKNER, Editor Assistant

**The LCACE News Journal** is published eleven times annually. Contributions by members are encouraged and will be greatly acknowledged in this newsletter.

Permission is granted to reproduce any or all parts of this newsletter in other User Group publications, provided that credit is given to the individual author and LCACE.

The News Journal is laid out on a CyberMax Cyrix P200+, w/132Mb RAM, Mustek 1200 III EP color scanner, using MS Publisher 98 software. Graphics. Editing provided by Pegasus Enterprises using Adobe PhotoShop 5.01, Adobe Illustrator and Adobe Acrobat 3.0. Photos taken w/Olympus D500-L digital camera. Printed output on an HP LaserJet 4P printer.

#### Lake County Area Computer Enthusiasts

#### L.C.A.C.E.

c/o Group Ambassador 409 South Elmwood Ave. Waukegan, Illinois 60085-5219

#### Membership

Membership in L.C.A.C.E is open to all individuals and families interested in personal computing. Annual dues is \$20.00 per individual/family. Associate membership is only \$10.00 (out of state, unable to attend meetings). Membership includes a one year subscription to the L.C.A.C.E. News Journal and access for all club libraries, and functions. Application for membership may be obtained at the monthly meeting or by request on the club fax, Hotline or by writing to the club address.

#### **Meetings**

L.C.A.C.E meetings are held on the second Saturday of each month at the *Warren-Newport Public Library*, 224 O'Plaine Rd., Gurnee, IL.. Meetings open at 11:00 a.m., and are open to the public. Bring a friend!

#### Advertising

Ad rates per issue: Full page - \$25, Half page -\$15, Quarter page - \$10, Business Card -\$5. Discounts are available on advance purchase of multiple issues. Please send Camera-ready copy and payment to the club address by the 21st of the month preceding publication. For more information on ad pricing, please call our Hotline. Ads are **FREE** to all paid members.

#### Notice

L.C.A.C.E **WILL NOT CONDONE** or knowingly participate in copyright infringement of any kind. The L.C.A.C.E News Journal is published by and for L.C.A.C.E members. Opinions expressed herein are those of the individual authors and do not necessarily reflect the opinion of L.C.A.C.E or its Board of Directors, or advertisers.

## **Deadline Approaching SEND YOUR ARTICLES**

Remember, the deadline for all articles submitted to the News Journal is the 20th of each month. Send your article...or e-mail it to the club web-site or newsletter editor.

L.C.A.C.E. HOTLIJ

Voice: 847.623.3815 Fax: 847.623.9570

E-mail: LCACE@inf-net.com

Web Page: www.inf-net.com/lcace/default.html

### from the

# president

by Corky Bell

To begin, a reminder to everyone - the September Meeting will be held at the Warren/Newport Library, 224 N. O'Plaine Road in Gurnee, Illinois. We are scheduled to use the McCullough Room, however I will check with the library to confirm this and hopefully I will have the proper signs prepared so everyone can

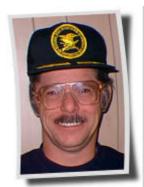

be guided about the complex. I have not been there since they have completed the renovations, but I understand it has beautifully planned and constructed.

Basically, the meeting will be an open discussion. Two main topics I would like to cover are 1 - How we can go about in bolstering the membership and 2 - How we can go about assuring the membership

that the meetings will have a formatted agenda (Re: Demos). So everyone put on your thinking caps and submit your ideas. Do not be

afraid to speak up. If you cannot make the meeting, please e-mail us your suggestions. I feel this is the time that L.C.A.C.E. should start restructuring itself so that we can revert back to what we were a few years ago, that

being a very active computer participant in the Lake County Community. So give it some serious thought, write it down so you don't forget it and get your ideas to us so that we can implement whatever we must to improve our organization.

I have made a couple of additions to the WEB site, which I was going to preview to everyone at the last meeting, however because of illness I wasn't able to attend the meeting. The first

addition was a section for PRODUCT RE-**VIEWS**. This area will be devoted to the reviews that our members write for the News Journal. We will include not only the article, but WEB addresses for the product. We will also notify the company and/or its representatives that the article exists so that they can review it on-line in either this section or the News Journal area. We should be getting programs from developers again, so if you see something you are interested in, please let us know, receive the product, try it out and then write an article. Everyone benefits from the information, be it PRO or CON. As the programs are received, I will try to post the titles and types of programs WEB site so that you can take a look before the meeting time to see what is available.

The second addition is an area, which will inform users of various **BUGS** in programs and the location(s) of the **FIXES** for them. With so many programs having problems with security leaks (Re: Outlook Express) or just plain bugs in the programs, I thought this may prove to be very beneficial to everyone. The articles are ones that we receive either from Internet information providers such as Tipworld or Dummies Daily, articles in magazines and/or newspapers, TV and radio announcements or news items or word of mouth. I try to check these out as much as possible and hopefully they will be as accurate as possible. Remember though, we are receiving the information from

other parties, so the club is in no way responsible for it's contents and/or the results from installing a BUG FIX. Make sure you read the content of the notice or check the reference site. I hope this helps

everyone out. Please let me know what you think of these new areas and as long as you are there, check out the entire site. It's getting bigger and hopefully better - e-mail us some comments.

Another thing we need is an update from all the current members regarding their address, telephone number(s), system type(s), e-mail and WEB Site addresses. I would like to get an updated picture of each member so that we can continue the **MEM-BER PROFILE** area. We will have the forms

(Continued on page 9)

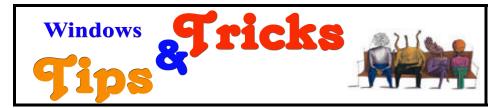

#### **Explorer Windows**

If under View>Options "Browse Folders Using a Single Window for Each Folder" is selected, you can open an additional window for each folder you select by holding Ctrl while you select it.

#### **Adjust Graphics Settings**

You can adjust the graphics settings on your computer to reach optimal performance. To do so, open the Control Panel, then click the System tab, then the Graphics button. Move the slider to different settings and see which one works best for you.

#### **Changing File Associations**

To change the default file association of a file type, simply select the file, hold down shift, and click the right mouse button. Select Open With, and choose the program you want to use for this file type. Select "Always use this program to open this type of file" at the bottom of the dialog box.

#### **Fast System Properties**

For those of you who like to dabble with individual device managers and hardware profiles and have a keyboard with the Win key on it, here is a badly documented shortcut to the system properties dialog box. Just hold

down the Win key and press Pause/ Break. This is much faster than going to My Computer, Control Panel, System, etc.

#### What Was the Question?

Some Win95 dialog boxes have a question mark button next to the close button in the upper right-hand corner. Click on it and your mouse pointer gains a question mark. Click on anything in the dialog box, and a description and explanation of the item pops up.

#### **More Than One Monitor**

Even though Windows 98 can run on a 386 CPU, the results will leave something to be desired. If you have as system with a 233 MHz Pentium and MMX, you have a good chance of being satisfied.

### The Chicago FM Club presents

### **RADIO EXPO 98**

Grounds Open from
Thursday at noon
Flea Market open
Boot days at 6 AM
Exhibit Buildings open
Sat 8 AM to 4 PM
Sun 8 AM to 3 PM

SEPTEMBER 26TH & 27TH

LAKE COUNTY FAIRGROUNDS RTS. 45 & 120 GRAYSLAKE IL

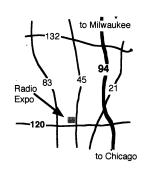

Radios | Computers | Electronics for everyone!
Newest amateur equipment from major manufactures
Computer hardware and software by leading distributors
4 large buildings (over 50,000 sq ft) for indoor flea market tables
Hundreds of outdoor flea market sellers filling the fairgrounds
Advanced tickets \$5 - At the Gate -\$6 - Good both days - Kids under 12 free
FREE PARKING - Outdoor electrical hookups available - FREE CAMPING
VEC testing both days

Interesting forums presented both days
Talk-in-on the CFMC repeater 146.16/76 MHz (107.2 Hz PL)
Ladies programs – Arts and crafts
Questions??? Call Radio Expo (707) 457-0966 (Voice-Mail & FAX)
Or visit out web site at http://www.chicagofmclub.org

# TIP: AS A MATTER INFECT

Dummies Daily, August 17th, 1998

A subscriber recently wrote in asking how to delete a message in her Inbox without opening it. We told her to simply right-click the message in the message list and choose Delete. More interesting than the nolook nuke is WHY she wanted to do this: A friend had recently told her that if she opened a certain notorious message, it would erase her hard drive. Well, because this is such a common question and valid concern, we're taking the opportunity to discuss the infectious matter further here.

First of all, as an Outlook Express user, you have the preview pane and don't even NEED to open an e-mail before reading and/or deleting it.

Second of all, a regular, plain text message CAN'T do anything to harm your computer physically (anymore

than a regular letter in the mail can physically harm you). It's just text.

But, as we know from the whole Unabomber ordeal, it IS possible to send something that looks normal but has devastating results. Enter the virus. In the world of computers, a virus is a tiny little (evil) program specifically designed to attach itself sneakily to some other application on your computer and wreak havoc (corrupt programs, delete files, alter data, and so on). The scary part is that a virus can spread to other programs whenever that original host program runs. The good part is that you can protect yourself by continually running an antivirus program and being very cautious about taking the following actions:

- Opening e-mail attachments

(ESPECIALLY those files that end in .exe)

- Downloading programs from the Internet
- Opening files you get from borrowed floppy disks
- Clicking any buttons or links you find in e-mail messages

Windows 98 will allow you to have up to nine monitors connected. Great for a demo working more than one program.

Share your club with a friend, and bring them to the next meeting

### **WEB WATCH**

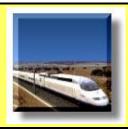

**High-Speed Ground Transportation** www.hsgt.org

The station for the latest on fast rail and maglev trains.

#### **EcoMail**

#### www.ecomail.com

Environmentally conscious? Check out listing of ecology-minded investments, gifts, restaurants, and business opportunities.

#### **PhysLink**

#### www.physlink.com

The "ultimate physics resource" for students, buffs, and masterminds.

#### **Old Ireland**

#### www.ireland.org

Photographic images of an Ireland gone by, with repros for sale.

#### **Emeril Legasse**

www.starchefs.com/elagasse.html The man, the chef, the recipes, the book, the restaurant.

### **Home Recording Rights Coalition**

#### www.hrrc.org

Tapers unite to learn about and defend their reproducing rights.

#### **Net Insider Profiles**

#### www.netinsider.com/audio

Audio clips of interviews with Internet movers and shakers.

#### **OTVR World**

#### www.qtvrworld.com

360-degree images from around the world.

### U.S. Lawnmower Racing Association

#### www.letsmow.com/uslmra

Riding mowers step on the gas while cutting the grass.

### FILE FISSION WIZARD

by Corky Bell

ne of the most useful programs I am using is the File Fission Wizard by Gavin Enterprises. I obtained it as a Version 1.0, but most recently have obtained and am using the Version 2.0 shareware. For those of you not familiar with the dynamic use of this product, I will attempt to enlighten you.

This program takes large files and systematically reduces them to fit onto floppy drives or in directories and/or folders you designate them to be placed in. The reason I use this is that I download many files directly from the Internet, install them onto my system and then want to keep them on a safe form of media besides the hard disk (darn hard disk crashes). I have also found that it is easier to transfer several small files to another party than it is to transfer one large file.

The program is very user friendly. It uses a screen format similar to that of an installation program, only it asks for the name of the file to be split. In the event that you do not remember the name, a BROWSE alternative is also available. When the file is located, a new screen appears confirming the file name and location. From there you proceed to the next area whereas you are given the filename, size and options for file splitting. You can elect to have the automatic setup, that being the 3 1/2" floppy (1,457,664 bytes) or you can manually choose the size. The program will then inform you how many files will be written, including the size of each file.

The next screen prompts you for a file name and location for the files to be written to. If you have already created a directory for the storage, you can enter it here or use the BROWSE function to direct the program to the directory of your choice. A .bat file must be created so that the main file can be re-created. Here you are prompted for a choice between Windows 95/NT or to choose DOS 5.0 or higher. I have never used the DOS choice so I cannot confirm if it works correctly or not, however the program does indicate that this choice will work with both DOS 5.0 or above and Windows 95.

The next screen displays everything you have chosen, the settings for the files including the destination directory for the finished files. At this point you can choose either BACK to correct or change one of your previous choices, CANCEL to start all over again or to exit the program or FINISH to complete the task.

Once completed, the decision what to do with the created files is up to you. You can leave them in the directory on your hard drive, transfer them to floppy disks (my preference for safe keeping) or include them as attachments in order to E-Mail them. To recreate the main program, all one must do is copy the individual files created by the FILE FISSION WIZ-ARD program to a directory and run the .bat file. As easy as that.

The program can be downloaded as a shareware version at Gavin Enterprises Web Site located at http://www.gavers.com/ or ordered directly on-line through the same Web Site for \$18.95. All upgrades are FREE

and E-Mail notices of any upgrade will be sent to the registered users.

E-Mail corky@lnd.com

(Continued from page 1)

to fill the entire screen, signifying that the browser is being loaded. You'll know the browser is fully loaded when the fuse on the time bomb "runs out" and the screen "explodes." If at any time after installation you become disappointed with the slow speed and frequent data loss associated with other browsers, simply tap the space bar on your keyboard. Microsoft Explorer will automatically be re-installed-permanently.

Windows 98 (C) also corrects, for the first time anywhere, the "Year 2000" computer problem. As you may know, most computers store the current year as a two-digit number and, as a result, many will mistake the year 2000 for 1900. Windows 98 (C) solves the problem by storing the year as a four-digit number and, in theory, you won't have to upgrade this part of the operating system until the year 10000.

However, the extra memory required to record the year in four digits has prompted a few minor changes in the software's internal calendar. Henceforth, Saturday and Sunday will be stored as single day, known as "Satsun," and the month of June will be replaced by two 15-day months called "Bill" and "Melissa."

Please also take the time to complete the online registration form. It only takes a few minutes and will help us identify the key software problems our customers want addressed. Be as-

(Continued on page 8)

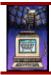

## Software Reviews

#### FTPPro 98

FTPPro 98 - Web pages? Sure, web pages are fine. But let's get down to the basics. Lets talk File Transfer Protocol.

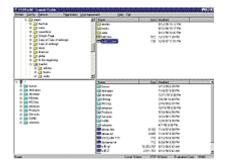

For those who don't know, FTP is a method on the Internet to transfer files, as compared to HTTP which normally delivers web pages. Often, when you click that filename in a browser, and it asks you if you want to save it to disk, it's using FTP.

But for big jobs, like maintaining a website (a subject near and dear to my heart) you need an FTP program like FTPPro 98. FTPPro takes a four-paned Explorer like interface to transfer files. The top two panes show your local drive, with a directory tree navigation on the left and a file level view on the right. The bottom two panes use the same scheme to display the remote site. The program support drag and drop functionality to transfer the files, and support directory level transfers as well. Of course, you can rename or delete files either on the local or remote site.

Two complaints here. The first is I don't have the ability to view a file from the interface. Only the FTP commands are supported, not the windows level commands. The second complaint, and I think a more severe one is there seems to be no way to view the communication between the FTP program and the server.

FTP occasionally fails, and without the ability to see this communication stream, you may not be able to tell what happened.

All-in-all, this is not a terrible program, but I think it doesn't quite measure up to the competition.

#### **ScreamSaver**

ScreamSaver Does this sound
familiar? It's about
2:00, and you
think you'll work
(or play) online
for an hour, maybe
an hour and a half.
You work for a
while, maybe 30

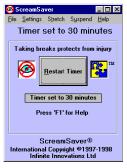

minutes, and look at the clock and it's 5:30.

It's a well known phenomena. You see, using computers actually speeds up time. It's scientifically proven, I read it somewhere.

Ok, I made it up. But the point is, time can get away from you. That's the same point that ScreamSaver is making. ScreamSaver is a program that keeps track of your computer usage time, and periodically reminds you to take a break. It allows you to set the length of the time you want to work, the length of the breaks, even an increasing length of breaks throughout the day. The program also has tips, educational material, and stretching exercises to help you avoid computer

(Continued from page 7)

sured that none of the information you provide, whether it's your Social Security number, bank records, fingerprints, retina scan or sexual history, will be shared with any outside company not already designated as a Microsoft DataShare partner.

We've done our best to make using Windows 98 (C) as trouble-free as possible. We want to hear from you if you're having any problems at all with your software. Simply call our toll-free Helpline and follow the recorded instructions carefully. (The Helpline is open every day but Satsun, and is closed for the entire month of Bill.)

If we don't hear from you, we'll assume your software is working perfectly, and an electronic message to that effect will be forwarded to the Justice Department. We'll also send, in your name, a letter to the editor of your hometown newspaper, reminding him or her that American consumers want software designed by companies that are free to innovate, not by government bureaucrats.

Again, thanks for choosing Windows 98 (C).

related injuries like a stiff neck, back, or carpal tunnel syndrome.

Now, I don't know the medical basis for the information or stretches in the program, but I really like the idea. I work on the computer all day, and slave away at home to bring you these reviews (not that I mind, of course), so I realize the value of periodic stops to stand up and stretch. And I also realize how easy it is to let time get away from you.

So if you're like me, and you need the occasional reminder to take a break, then try this program.

# 56 Klout Almost Complete

## Deployment allows servers to support 56-kbps modem standard.

appy days have arrived at last for 56-kbps modem owners: The V.90 protocol, which supports the two incompatible 56-kbps modem standards, has finally been deployed by many major Internet service providers. And many other ISPs are completing the test cycle and expect to roll out V.90 support within weeks. With the V.90 firmware running on their modem servers, ISPs can push data at full 56-kbps rates to users dialing in with modems built on either K56flex or x2 chip sets.

#### ISPs Climb on the Bandwagon

America Online says its network providers have deployed V.90 support on more than 90 percent of the ports available to AOL users, while CompuServe has V.90 running in 200 cities and expects to upgrade more than 90 percent of its network by the end of the year.

At Concentric Networks, Vice President of Operations Tony Zeis says the company is "in the final stages of testing V.90 and ... anticipates deployment at the end of [September]." Atlanta-based MindSpring earlier this week announced that it has begun rolling out V.90 and expects more than 80 percent of its customers to have V.90 access within a month. And in Fairfax, Virginia, UUNet Technologies, which provides network services to many national ISPs, announced in late June that it had deployed V.90 support on more than 300,000 ports at more than 700 access points.

EarthLink Director of Internet Operations Steve Dougherty says his company uses UUNet in many areas. In areas where EarthLink runs its own network, "We think that we will roll out [V.90] in three to four weeks," Dougherty says. Microsoft Network Premiere runs entirely on UUNet's network.

#### The Standards Wars

The sordid history of the 56-kbps modem is enough to make anyone who's been following the industry groan. Last year the technology was well on its way to a successful rollout based on the K56flex standard agreed to by almost all major chip set and modem vendors. But in an eleventh-hour grab for market share, U.S. Robotics (subsequently acquired by server vendor 3Com) launched the incompatible x2 standard and won enough support from ISPs to split the market. For months modem users were forced to choose devices based on which standard their ISPs were supporting--instead of which company was offering the best product. Fortunately, international standards organizations, in concert with modem-server vendors, managed to cobble together a unified back-end protocol.

3Com says all x2 modems will use x2 to achieve 56-kbps speeds until ISPs convert to V.90. However, K56flex modems can only hold either K56flex code or V.90 code. So if you upgrade to V.90 before your ISP provides it, you lose K56flex functionality, and your modem will be limited to a 33.6-kbps maximum data rate.

#### (Continued from page 4)

available at the meeting for obtaining all this information, so please either look for them or ask for one and fill it out. Maybe we will have a raffle to draw name for the most recent updated member profile to be included in the October issue of the News Journal.

Speaking of the upcoming months and events, I am attempting to have Matt McCann at our November meeting. I will be E-Mailing him again in a week or so to see if we

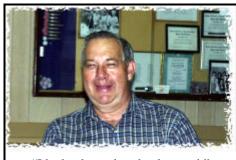

"I had a demo, but the dog ate it"

can get a confirmed commitment from him. If so, I think we should do a little extra advertising so that we can reach out and tell someone we exist and let them know what we have to provide for them. We will work on this as the period continues.

Other than that, I do not have anything more to add at this time. I will be bringing my system so that we can look at the WEB Site and if I can get it setup, an Atari 8-bit system, "JUST FOR THE MEMORIES". See everyone at the meeting.

### Corky

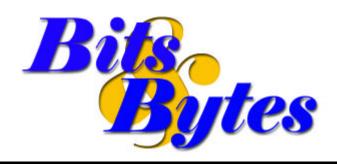

#### PC makers ready new Celeron

PC makers are expected to announce their new Celeron and the fastest Pentium II desktop systems yet Monday, timed to arrive with Intel's introduction of the new and improved low-cost processor and its newest Pentium II processor. Intel's first Celeron processor came under fire because it lacked a critical feature called "secondary cache" memory, which serves as a data reservoir for the processor and boosts performance. But Intel has brought back the cache memory in the newest version, Celeron A, code-named Mendocino, and performance has subsequently improved, some say rivaling Pentium IIs. But Celeron A's marked improvements are putting PC makers in a bit of a quandary as they try to figure out how to market Celeron A systems that may rival Pentium II systems for performance.

Say what you mean, mean what you say, but don't say it mean.

#### WORD 97 BUG OCCURS IN WIN98

A serious bug asserts itself in Word 97 when run on a PC using Microsoft's new Windows 98 operating system.

The bug involves the popular Auto-Correct" feature. When a Word 97 user attempts to save a document anvtime after inserting a word or phrase into the text of the document by double clicking on it from the "AutoText" tab in the AutoCorrect dialogue window, Word 97 will crash, and all unsaved data, and possibly the entire document will be lost.

The problem does not occur when Word 97 is run on Win95. Technically, the bug isn't in Win98, but in Office 97...in the way Office 97 interacts with Win98.

A simple solution to the bug. The problem only occurs when the text is inserted by double clicking. If the text were inserted by selection and then

clicking the "Insert" button, the problem wouldn't occur. "So don't double click."

Microsoft is aware of this bug and plans a fix in the Office 97 SR-2 (Service Release 2) update, due in a few weeks.

#### **CLIP THIS!**

If you're looking for clip art to spice up your documents, Simon & Schuster's Holy Cow 250,000 Graphics software packs 17 CD-ROMs full of digital images from around the world. Until the end of December, you'll say "Holly Cow' to the price – after a \$30 mail-in rebate, the software is just \$34.95.

#### **More Than One Monitor**

Even though Windows 98 can run on a 386 CPU, the results will leave something to be desired. If you have as system with a 233 MHz Pentium and MMX, you have a good chance of being satisfied.

We missed your article this month!

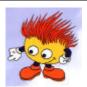

### What is a Digital Certificate, and Do I Need One?

Digital certificates ace as online equivalents of driver's licenses or as passport Driver's licenses serve the dual function of vouching for identity and granting limited privileges, such as permission to drive only certain kinds of vehicles under certain kinds of circumstances. Digital certificates mirror these functions. They provide a digital signature to act as a unique identifier, and they determine who can view certain forms of data or is authorized to enter into particular transactions within or between business.

#### ATARI COMPUTER ENTHUSIASTS **OF**

**COLUMBUS, OHIO Presents their** 

#### ANNUAL SALE AND SWAP

September 26, 1998

10:00 a.m. - 5:00 p.m. EDT **Oakland Park Community Center** 

980 Lemore St. Columbus, Ohio

It's not the Las Vegas convention, but it's enthusiasts! All Atari platform are invited.

(We'll even tolerate some others as well...we know stuffed closets!) Shoppers and onlookers: \$3 per person.

Further info: rwarenz@infinet.com Chwbrown@ee.net Charles (614) 447-9789

### **Computer Central**

Chicagoland's Oldest and Largest Multi-Vendor PC Show and Sales for Home and Business

#### **SUNDAY ONLY**

Sept. 13, 1998

Oct. 18, 1998 (Harper)

Oct. 25, 1998

#### **COLLEGE OF DUPAGE**

Main Arena of Phys Ed Bldg. Glen Ellyn, IL

SHOW HOURS 9:30 AM - 3:00 PM ADMISSION - ADULTS \$6.00 CHILDREN - \$2.00

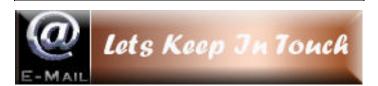

Corky Bell corky@foxvalley.net **Bobby Bell** bobbybell1@juno.com **Donna Bell** donnabell1@iuno.com **Bob Berry** tberry64@aol.com chimick@aol.com Mike Brown **Bob Carpenter** bobc@in-motion.net John Erdman jerdman@Ind.com Vic Faulkner rvf@se-iowa.net **Tom Fitzsimmons** Tomfitz11@aol.com Deope Gayomali dimali2@ix.netcom.com **Larry Grauzas** larryg553@aol.com Arnie Gudyda arngood@juno.com Ron Hagemann bbsron@Ind.com Linda Heinrich lindah@execpc.com Eric Helm ewh204@Ind.com Dwight (J.J.) Johnson jj1450xl@ix.netcom.com Dwight Johnson Jr. antonym@hotmail.com **Skip Jones** skip@interaccess.com **Andrae Joubert** DRAE30@juno.com Joe Julian jpjulian@aol.com Steve Kostelnik eagle21@ix.netcom.com **Lester Larkin** lester@eagletest.com mamanan@aol.com **Nancy Larson** leem@execpc.com Lee Musial Mike McEnery mmcenery@hotmail.com John Nabors jog@nomad.net MROSE74801@aol.com Marcia Rose Leslie Salsburg leslie164@juno.com Walter Sheets sheets32@aol.com Paul Schengten patys@theramp.net **Kelly Teevin** kelly87@aol.com **Dennis Wilson** dcwilson@execpc.com **Steve Yeaton** hiflyer9@bigfoot.com

### **PC Software for Sale**

| Microsoft Publisher 97      | \$20        |
|-----------------------------|-------------|
| Precision Mapping 2.0       | \$10        |
| The Family Doctor           | <b>\$5</b>  |
| Norton Utilities 2.0        | \$20        |
| Blockbuster Movie & Video   | \$15        |
| Serif PagePlus 3.0          | \$25        |
| IMSI 150,000 Cliparts       | \$25        |
| OmniPage 7.0                | \$20        |
| FirstAid 95                 | <b>\$</b> 5 |
| FormTools                   | \$10        |
| Arena Design – 3D Graphics  | \$15        |
| Easy Reader (Photo Scanner) | \$50        |

If interested, please contact J.J. at: 847-623-3815 or e-mail at: jj1450xl@ix.netcom.com

I use not only all of the brains I have, but all I can borrow.

WOODROW WILSON 28th U.S. President

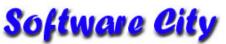

#### **COMPUTER CENTERS**

1549 South Lake Street Mundelien, IL 60060

Jewel/Venture Center - Townline Square
Routes 45 and 60

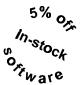

Just present your current LCACE Membership Card for Special Pricing on complete systems. Come and see the latest software. Training and Repairs are available.

#### PHONE NUMBERS

847-949-9210 847-949-9297 Fax

#### STORE HOURS

Mon-Thu 9AM to 8PM Friday 9AM to 5PM Saturday 9AM to 5PM

http://www.softwarecity.theramp.net

### L.C.A.C.E Online

### View our Site

www.inf-net.com/lcace/default.html

- LCACE e-mail addresses
- LCACE members profile
- LCACE history and pictures
- LCACE meeting location and maps
- ◆ LCACE online membership application
- ◆ LCACE online newsletter The News Journal
- **♦ LCACE** product reviews
- ♦ LCACE upcoming events

## **Next Meeting**

### **12 September 1998**

Warren-Newport
Public Library
224 N. O'Plaine Rd.
Gurnee, Illinois

11:00 am - 2:00 p.m.

This is our normal meeting location.

L.C.A.C.E

Lake County Area Computer Enthusiasts 409 S. Elmwood Ave Waukegan, IL 60085-5219

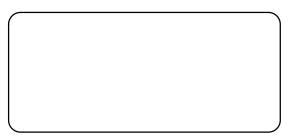

ADDRESS CORRECTION REQUESTED